Міністерство освіти і науки України Кам'янець-Подільський національний університет імені Івана Огієнка Фізико-математичний факультет Кафедра інформатики

> Дипломна робота магістра

# з теми «**РОЗРОБКА ПРОЕКТУ МОБІЛЬНОГО ДОДАТКУ ДЛЯ ЗАПИСУ СТУДЕНТІВ НА ДИСЦИПЛІНИ ЗА ВИБОРОМ**»

Виконав: студент 2 курсу, групи KN1-M18 напряму підготовки 122 Комп'ютерні науки Твердохліб Вадим Анатолійович

Керівник:

Слободянюк О.В., старший викладач кафедри інформатики, кандидат технічних наук

Рецензент:

Оптасюк С.В. завідувач кафедри фізики, доцент, кандидат фізико-математичних наук

Кам'янець-Подільський – 2019

## **ЗМІСТ**

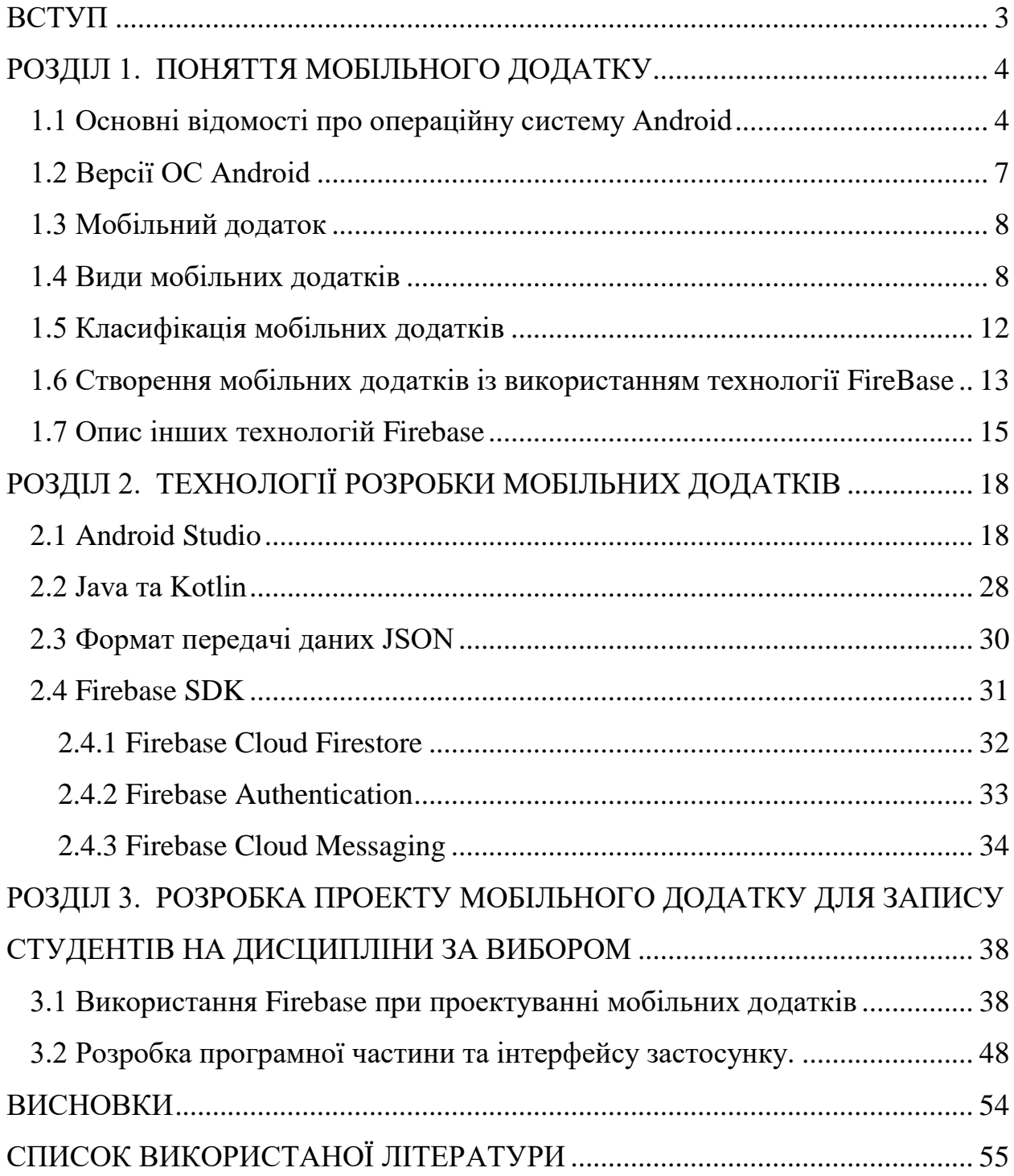

#### **ВСТУП**

<span id="page-2-0"></span>**Актуальність теми.** У зв'язку з стрімким розвитком інформаційних технологій, з'являється необхідність у розробці нових додатків для різних платформ. Даний додаток допомагає студентам обрати дисципліну за допомогою свого смартфона, під операційною системою Android.

**Метою** роботи є дослідження технологій розробки мобільних додатків, які працюють з real-time БД та можливість автентифікації користувача.

### **Завдання:**

1. Ознайомитися з поняттям технологіями розробки мобільних додатків хмарного розгортання.

2. Провести огляд існуючих хмарних сервісів, призначених для проектування та розгортання мультикористувацьких мобільних додатків.

3. Розглянути можливості та функціональні складові сервісу Firebase.

4. Провести проектування схеми функціонування розроблюваного додатку.

5. Розробити візуальний макет користувацького інтерфейсу додатку.

6. Провести розробку мобільного додатку для запису студентів на дисципліни за вибором.

**Об'єктом дослідження** є засоби та методи розробки мобільних додатків з підтримкою хмарних сервісів під платформу Android.

**Предметом дослідження** є розробка мобільних додатків.

Під час написання дипломної роботи було виконано такі **методи наукових досліджень** як метод аналізу, синтезу, порівняння та узагальнення.

**Структурно робота** складається зі вступу, трьох розділів, висновків та списку використаної літератури.

#### **ВИСНОВКИ**

<span id="page-3-0"></span>У першому розділі описано загальні відомості про операційну систему Android та її версії, розглянуто види та класифікації мобільних застосунків, розглянуто платформу Firebase для створення мобільних та веб-застосунків.

У другому розділі описано середовище для розробки Android застосунків - Android Studio, визначено переваги Java над Kotlin, описано формат передачі даних JSON та детально описано Firebase SDK, а саме – три основні інструменти, які були використані під час створення проекту: Cloud Firestore, Authentication, Cloud Messaging.

У третьому розділі описано засоби та методи створення застосунку для вибору дисциплін.

Отже, під час виконання дипломної роботи було:

1. Ознайомлення з поняттям технологіями розробки мобільних застосунків хмарного розгортання.

2. Проведено огляд існуючих хмарних сервісів, призначених для проектування та розгортання мультикористувацьких мобільних застосунків.

3. Розглянуто можливості та функціональні складові сервісу Firebase.

4. Проведено проектування схеми функціонування розроблюваного застосунку.

5. Розроблено візуальний макет користувацького інтерфейсу застосунку.

6. Проведено розробку мобільного застосунку для запису студентів на дисципліни за вибором.

### **СПИСОК ВИКОРИСТАНОЇ ЛІТЕРАТУРИ**

<span id="page-4-0"></span>1. Операційна система Android [Електронний ресурс] – Режим доступу до ресурсу: https://www.referat911.ru/Informatika/operacjna-sistemaandroid/273896-2595022-place1.html

2. Список версій Android [Електронний ресурс] – Режим доступу до ресурсу: http://bit.ly/390Tthe

3. Мобільний застосунок [Електронний ресурс] – Режим доступу до ресурсу: http://bit.ly/2tCZZuh

4. Розробка веб-застосунків, мобільних застосунків та порталів [Електронний ресурс] – Режим доступу до ресурсу: <http://ittel.com.ua/informacijni-texnologiyi/rozrobka-mobilnih-dodatkiv/>

5. Java [Електронний ресурс] – Режим доступу до ресурсу: <https://uk.wikipedia.org/wiki/Java>

6. Основи роботи з JSON [Електронний ресурс] – Режим доступу до ресурсу: [https://beasthackerz.ru/uk/audio/javascript---json-i-metody-raboty-s-nim](https://beasthackerz.ru/uk/audio/javascript---json-i-metody-raboty-s-nim-osnovy-raboty-s-json.html)[osnovy-raboty-s-json.html](https://beasthackerz.ru/uk/audio/javascript---json-i-metody-raboty-s-nim-osnovy-raboty-s-json.html)

7. Documentation [Електронний ресурс] – Режим доступу до ресурсу: <https://firebase.google.com/docs>

8. Get started for Android [Електронний ресурс] – Режим доступу до ресурсу: <https://firebase.google.com/docs/android/setup>

9. Cloud Firestore. Introduction [Електронний ресурс] – Режим доступу до ресурсу: <https://firebase.google.com/docs/firestore>

10. Get started with Cloud Firestore [Електронний ресурс] – Режим доступу до ресурсу: <https://firebase.google.com/docs/firestore/quickstart>

11. Choose a data structure [Електронний ресурс] – Режим доступу до ресурсу: <https://firebase.google.com/docs/firestore/manage-data/structure-data>

12. Add data to Cloud Firestore[Електронний ресурс] – Режим доступу до ресурсу: <https://firebase.google.com/docs/firestore/manage-data/add-data>

13. Get data with Cloud Firestore [Електронний ресурс] – Режим доступу до ресурсу: <https://firebase.google.com/docs/firestore/query-data/get-data>

14. ML Kit for Firebase[Електронний ресурс] – Режим доступу до ресурсу: <https://firebase.google.com/docs/ml-kit>

15. Cloud Functions for Firebase[Електронний ресурс] – Режим доступу до ресурсу: <https://firebase.google.com/docs/functions>

16. Firebase Authentication [Електронний ресурс] – Режим доступу до ресурсу: <https://firebase.google.com/docs/auth>

17. Users in Firebase Projects [Електронний ресурс] – Режим доступу до ресурсу: <https://firebase.google.com/docs/auth/users>

18. Easily add sign-in to your Android app with FirebaseUI [Електронний ресурс] – Режим доступу до ресурсу: <https://firebase.google.com/docs/auth/android/firebaseui>

19. Get Started with Firebase Authentication on Android [Електронний ресурс] – Режим доступу до ресурсу: <https://firebase.google.com/docs/auth/android/start>

20. Manage Users in Firebase[Електронний ресурс] – Режим доступу до ресурсу: <https://firebase.google.com/docs/auth/android/manage-users>

21. Authenticate with Firebase using Password-Based Accounts on Android [Електронний ресурс] – Режим доступу до ресурсу: <https://firebase.google.com/docs/auth/android/password-auth>

22. Authenticate with Firebase Using Email Link in Android [Електронний ресурс] – Режим доступу до ресурсу: <https://firebase.google.com/docs/auth/android/email-link-auth>

23. Authenticate Using Google Sign-In on Android [Електронний ресурс] – Режим доступу до ресурсу: <https://firebase.google.com/docs/auth/android/google-signin>

24. Firebase Hosting [Електронний ресурс] – Режим доступу до ресурсу: <https://firebase.google.com/docs/hosting>

25. Cloud Storage [Електронний ресурс] – Режим доступу до ресурсу: <https://firebase.google.com/docs/storage>

26. Firebase Realtime Database [Електронний ресурс] – Режим доступу до ресурсу: <https://firebase.google.com/docs/database>

27. Firebase Crashlytics [Електронний ресурс] – Режим доступу до ресурсу: <https://firebase.google.com/docs/crashlytics>

28. Firebase App Distribution [Електронний ресурс] – Режим доступу до ресурсу: <https://firebase.google.com/docs/app-distribution>

29. Firebase Performance Monitoring [Електронний ресурс] – Режим доступу до ресурсу: <https://firebase.google.com/docs/perf-mon>

30. Firebase Test Lab [Електронний ресурс] – Режим доступу до ресурсу: <https://firebase.google.com/docs/test-lab>

31. Google Analytics [Електронний ресурс] – Режим доступу до ресурсу: <https://firebase.google.com/docs/analytics>

32. Get started with Google Analytics [Електронний ресурс] – Режим доступу до ресурсу: [https://firebase.google.com/docs/analytics/get](https://firebase.google.com/docs/analytics/get-started?platform=android)[started?platform=android](https://firebase.google.com/docs/analytics/get-started?platform=android)

33. Розробка веб-додатків, мобільних додатків та порталів [Електронний ресурс] – Режим доступу до ресурсу: <http://ittel.com.ua/informacijni-texnologiyi/rozrobka-mobilnih-dodatkiv/>

34. Firebase A/B Testing [Електронний ресурс] – Режим доступу до ресурсу: <https://firebase.google.com/docs/ab-testing>

35. Firebase Cloud Messaging [Електронний ресурс] – Режим доступу до ресурсу: <https://firebase.google.com/docs/cloud-messaging>

36. FCM Architectural Overview [Електронний ресурс] – Режим доступу до ресурсу: [https://firebase.google.com/docs/cloud-messaging/fcm](https://firebase.google.com/docs/cloud-messaging/fcm-architecture)[architecture](https://firebase.google.com/docs/cloud-messaging/fcm-architecture)

37. About FCM messages [Електронний ресурс] – Режим доступу до ресурсу: <https://firebase.google.com/docs/cloud-messaging/concept-options>

38. Set up a Firebase Cloud Messaging client app on Android [Електронний ресурс] – Режим доступу до ресурсу: <https://firebase.google.com/docs/cloud-messaging/android/client>

39. Send a test message to a backgrounded app [Електронний ресурс] – Режим доступу до ресурсу: [https://firebase.google.com/docs/cloud](https://firebase.google.com/docs/cloud-messaging/android/first-message)[messaging/android/first-message](https://firebase.google.com/docs/cloud-messaging/android/first-message)

40. Send messages to multiple devices [Електронний ресурс] – Режим доступу до ресурсу: [https://firebase.google.com/docs/cloud](https://firebase.google.com/docs/cloud-messaging/android/send-multiple)[messaging/android/send-multiple](https://firebase.google.com/docs/cloud-messaging/android/send-multiple)

41. Send messages to device groups on Android [Електронний ресурс] – Режим доступу до ресурсу: [https://firebase.google.com/docs/cloud](https://firebase.google.com/docs/cloud-messaging/android/device-group)[messaging/android/device-group](https://firebase.google.com/docs/cloud-messaging/android/device-group)

42. Firebase Remote Config [Електронний ресурс] – Режим доступу до ресурсу: <https://firebase.google.com/docs/remote-config>

43. Firebase Dynamic Links [Електронний ресурс] – Режим доступу до ресурсу: <https://firebase.google.com/docs/dynamic-links>

44. Firebase App Indexing [Електронний ресурс] – Режим доступу до ресурсу: <https://firebase.google.com/docs/app-indexing>

45. Firebase Invites [Електронний ресурс] – Режим доступу до ресурсу: <https://firebase.google.com/docs/invites>

46. Meet Android Studio [Електронний ресурс] – Режим доступу до ресурсу:<https://developer.android.com/studio/intro>

47. Install Android Studio [Електронний ресурс] – Режим доступу до ресурсу: <https://developer.android.com/studio/install>

48. Configure Android Studio [Електронний ресурс] – Режим доступу до ресурсу: <https://developer.android.com/studio/intro/studio-config>

49. Keyboard shortcuts [Електронний ресурс] – Режим доступу до ресурсу: <https://developer.android.com/studio/intro/keyboard-shortcuts>

50. Create a project [Електронний ресурс] – Режим доступу до ресурсу: <https://developer.android.com/studio/projects/create-project>

51. Add code from a template [Електронний ресурс] – Режим доступу до ресурсу: <https://developer.android.com/studio/projects/templates>

52. Add a module for a new device [Електронний ресурс] – Режим доступу до ресурсу: [https://developer.android.com/studio/projects/add-app](https://developer.android.com/studio/projects/add-app-module)[module](https://developer.android.com/studio/projects/add-app-module)

53. Add app resources [Електронний ресурс] – Режим доступу до ресурсу: <https://developer.android.com/studio/write/add-resources>

54. Build a UI with Layout Editor [Електронний ресурс] – Режим доступу до ресурсу: <https://developer.android.com/studio/write/layout-editor>

55. Design app themes with Theme Editor [Електронний ресурс] – Режим доступу до ресурсу: [https://developer.android.com/studio/write/theme](https://developer.android.com/studio/write/theme-editor)[editor](https://developer.android.com/studio/write/theme-editor)

56. Connect to Firebase [Електронний ресурс] – Режим доступу до ресурсу: <https://developer.android.com/studio/write/firebase>

57. Create and manage virtual devices [Електронний ресурс] – Режим доступу до ресурсу: <https://developer.android.com/studio/run/managing-avds>

58. Set up Android Emulator networking [Електронний ресурс] – Режим доступу до ресурсу: [https://developer.android.com/studio/run/emulator](https://developer.android.com/studio/run/emulator-networking)[networking](https://developer.android.com/studio/run/emulator-networking)

59. Add build dependencies [Електронний ресурс] – Режим доступу до ресурсу: <https://developer.android.com/studio/build/dependencies>

60. Configure build variants [Електронний ресурс] – Режим доступу до ресурсу: <https://developer.android.com/studio/build/build-variants>